# **Tsuchinoko Documentation**

Release 1.1.15

**Contributors** 

# **CONTENTS**

| 1  | Installation                                       | 3  |
|----|----------------------------------------------------|----|
| 2  | Easy Installation                                  | 5  |
| 3  | Getting started with your own adaptive experiments | 7  |
| 4  | About the name                                     | 9  |
| In | dex                                                | 17 |

Tsuchinoko is a Qt application for adaptive experiment execution and tuning. Live visualizations show details of measurements, and provide feedback on the adaptive engine's decision-making process. The parameters of the adaptive engine can also be tuned live to explore and optimize the search procedure.

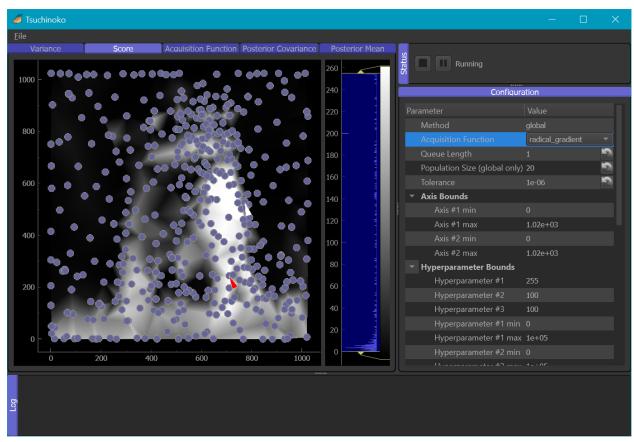

While Tsuchinoko is designed to allow custom adaptive engines to drive experiments, the gpCAM engine is a featured inclusion. This tool is based on a flexible and powerful Gaussian process regression at the core.

A Tsuchinoko system includes 4 distinct components: the GUI client, an adaptive engine, and execution engine, and a core service. These components are separable to allow flexibility with a variety of distributed designs.

CONTENTS 1

2 CONTENTS

# **CHAPTER**

# ONE

# **INSTALLATION**

The latest stable Tsuchinoko version is available on PyPI, and is installable with pip. It is recommended that you use Python 3.10 for this installation.

# pip install tsuchinoko

For more information, see the installation documentation.

# **CHAPTER**

# **TWO**

# **EASY INSTALLATION**

For Mac OSX and Windows, pre-packaged installers are available. These do not require a base Python installation. See the installation documentation for more details.

- Latest Windows Installer
- Latest Mac OSX Installer

**CHAPTER** 

**THREE** 

# **GETTING STARTED WITH YOUR OWN ADAPTIVE EXPERIMENTS**

You can find demos in the Tsuchinoko Github repository's examples folder. It is suggested to first try running both server\_demo.py and client\_demo.py simultaneously. This demo performs a simulated adaptive experiment by making "measurements" sampled from an image file. It is recommended as a first run to follow the *Getting Started* guide.

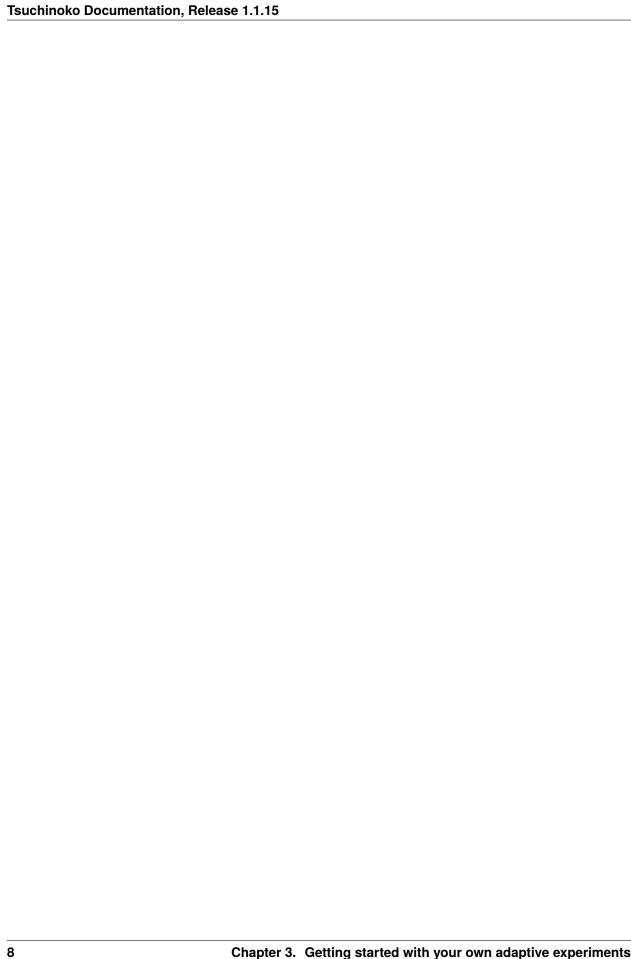

# **ABOUT THE NAME**

Japanese folklore describes the Tsuchinoko as a wide and short snake-like creature living in the mountains of western Japan. This creature has a cultural following similar to the Bigfoot of North America. Much like the global optimum of a non-convex function, its elusive nature is infamous.

# 4.1 Windows/Mac Installers

Pre-packaged installers are available for Windows/Mac. These provide a quick and simple way to get started, as they do require a base Python installation to be pre-installed.

- · Latest Windows Installer
- · Latest Mac OSX Installer

### 4.1.1 Limitations

Although these installers provide all necessary components to run the included demos and many custom adaptive experiments, these installers are limited in what Python packages are included. If your experiment requires a Python package that is not included, you may want to use a *standard installation*.

# 4.2 Getting Started

This is a quick-start guide that will help you install Tsuchinoko and explore a simulated adaptive experiment.

For more in-depth documentation for developing custom adaptive experiments see:

- AdaptiveEngine documentation
- ExecutionEngine documentation
- Core service documentation

### 4.2.1 Install Tsuchinoko

To begin, you will need to install Python 3.10. It is generally recommended that you next create a virtual environment to contain the installation.

\$ python -m venv tsuchinoko-venv

You will then need to activate the virtual environment. This varies by operating system.

| Platform | Shell           | Command to activate virtual environment     |
|----------|-----------------|---------------------------------------------|
| POSIX    | bash/zsh        | \$ source tsuchinoko-venv/bin/activate      |
|          | fish            | \$ source tsuchinoko-venv/bin/activate.fish |
|          | csh/tcsh        | \$ source tsuchinoko-venv/bin/activate.csh  |
|          | PowerShell Core | \$ tsuchinoko-venv/bin/Activate.ps1         |
| Windows  | cmd.exe         | C:> tsuchinoko-venv\Scripts\activate.bat    |
|          | PowerShell      | PS C:> tsuchinoko-venv\Scripts\Activate.ps1 |

With the virtual environment active, you will then install Tsuchinoko:

\$ pip install tsuchinoko

Tsuchinoko should now be installed! You can run the Tsuchinoko client to quickly test the installation. Note that a running Tsuchinoko server will be needed to run any experiment.

\$ tsuchinoko

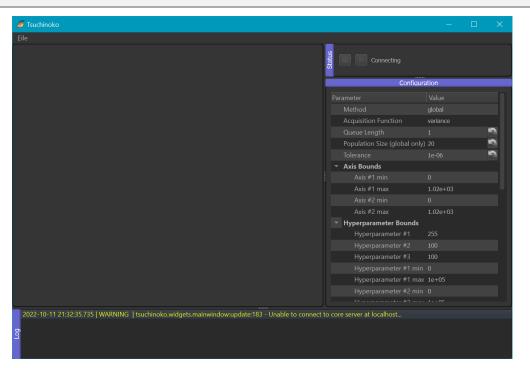

According to your preferences, components of Tsuchinoko can also be distributed across multiple systems to accommodate a distributed design which leverages different hardware resources. If you plan to do this, you'll need a Tsuchinoko installation on each system.

Did something go wrong? See Installation Troubleshooting.

# 4.2.2 Running Tsuchinoko with a Simulated Experiment

Let's try out a simulated adaptive experiment now! In this example, Tsuchinoko will adaptively sample data from a source image to create a reconstruction by simulated measurements. You'll need the server example script and an image to be sampled from. Download both of these files. We'll discuss the contents of the example server script later.

With the virtual environment active and both these files in the current directory, start the Tsuchinoko core server:

\$ python server\_demo.py

The core server will wait for a client to connect. Now, start a Tsuchinoko client in another shell:

\$ tsuchinoko

The client will automatically connect to the server. From the parameter table on the right, select an Acquisition Function to test (try starting with gradient). To start the experiment, click the 'run' () button.

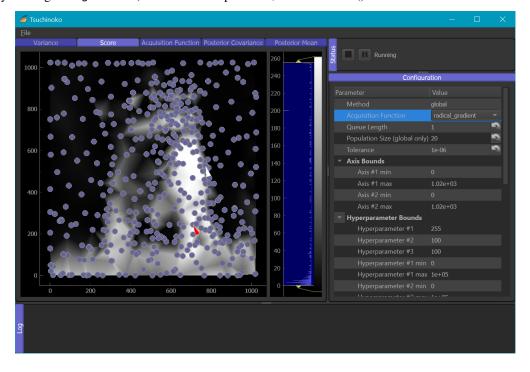

Now have fun!

- Experiment with different acquisition functions! Try switching between them while Tsuchinoko is running.
- Want to nudge Tsuchinoko in the right direction? Right click in the Score or Posterior Mean displays and select Queue Measurement at Point
- Save your work! You can save the current state of an experiment from File > Save..., or save an image of a display by right-clicking a display and selecting Export....

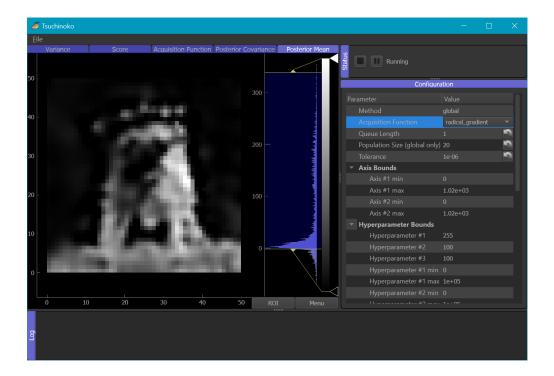

# 4.2.3 Next Steps

Now that you've seen Tsuchinoko in action, let's take a look at the server script that describes the experiment.

# 4.2.4 Installation Troubleshooting

Some environments may need extra steps to install Tsuchinoko. Solutions are provided for these unusual cases below.

### libGL.so.1: cannot open shared object file: No such file or directory

You may be missing libgl on your system, for example if you are installing on a headless server. Look for a package that provides libgl in your package manager (i.e. for Ubuntu, install libgl1-mesa-glx)

# 4.3 Describing an experiment

A Tsuchinoko experiment is described in 2 parts:

- An adaptive engine which chooses positions to measure
- An execution engine which measures positions

These two elements are required for Tsuchinoko's Core service, which communicates with the client.

Let's look at an example experiment.

# 4.3.1 Example

For this section, we'll look at the server\_demo.py script discussed in *Getting Started*. In this example, Tsuchinoko will adaptively sample data from the source image to create a reconstruction by simulated measurements.

Skipping the imports, first we'll load the source image data to be sampled from. In this case, our source data is an RGB JPEG image, so we'll average over the color dimension to form a luminosity map.

```
# Load data from a jpg image to be used as a luminosity map
image = np.flipud(np.asarray(Image.open(Path(__file__).parent/'sombrero_pug.jpg')))
luminosity = np.average(image, axis=2)
```

Next, we can build a function that does the 'sampling'. Since our simulation source here is discrete, it helps to interpolate between pixels so as to avoid sharpness across pixel edges. Each measurement must include:

- The measured position (in some cases it may not be exactly the target position)
- · The measured value
- The variance associated with that measurement
- A dict with any additional measurement data not covered above

```
# Bilinear sampling will be used to effectively smooth pixel edges in source data
def bilinear_sample(pos):
    measured_value = ndimage.map_coordinates(luminosity, [[pos[1]], [pos[0]]],
    order=1)[0]
    variance = 1
    return pos, measured_value, variance, {}
```

Note that the variance returned here is simply 1. In this example with simulated measurements, there's no empirical measure of variance.

A simple **execution** engine can be constructed from the above function.

```
execution = SimpleEngine(measure_func=bilinear_sample)
```

Let's also construct an **adaptive** engine. The featured adaptive engine in Tsuchinoko is gpCAM.

Here the GPCAMInProcessEngine is constructed with a set dimensionality, the domain bounds (in this case the image shape), and some hyperparameter initial values and bounds (for more info on these see gpCAM's docs).

Next, let's construct the core. The ZMQCore is standard.

```
# Construct a core server
core = ZMQCore()
core.set_adaptive_engine(adaptive)
core.set_execution_engine(execution)
```

The core.main() in the last section starts the core's main loop, and is required for the core server to run.

```
if __name__ == '__main__':
    # Start the core server
    core.main()
```

Only when python runs this script with python server\_demo.py will the above part be executed.

# 4.3.2 Expanding on this example

In the above example, measure\_func (or bilinear\_sample) is the critical piece from which you might start expanding. By providing your own measure\_func, you could make 'measurements' any way you'd like.

For more advanced usages, you may even subclass the Engine classes to customize their functionality, or customize the Core to modify the experimental process.

Users of Bluesky should note that a BlueskyInProcessEngine may provide convenience.

# 4.4 Bluesky Integration

See tsuchinoko.execution.bluesky\_in\_process.BlueskyInProcessEngine and examples/server\_demo\_bluesky.py for more info.

(WIP)

### 4.5 API

### 4.5.1 Adaptive Engine

#### class tsuchinoko.adaptive.Engine

The Adaptive Engine base class. This component is generally to be responsible for determining future measurement targets.

```
abstract\ request\_targets(position:\ Tuple) \rightarrow Iterable[Tuple]
```

Determine new targets to be measured

#### **Parameters**

#### position: tuple

The current 'position' of the experiment in the target domain.

#### Returns

#### targets: array like

The new targets to be measured.

#### abstract reset()

Called when an experiment stops, or is about to start. Returns the engine to a clean state.

### abstract train()

Perform training. This can be short-circuited to only train on every N-th iteration, for example.

#### abstract update\_measurements(data: Data)

Update internal variables with the provided new data

#### abstract update\_metrics(data: Data)

Calculates various metrics to drive visualizations for the client. The data object is expected to be mutated to include these new values.

### 4.5.2 Execution Engine

#### class tsuchinoko.execution.Engine

The Execution Engine base class. This component is generally to be responsible for measuring targets.

### $\textbf{abstract get\_measurements()} \rightarrow List[Tuple]$

Returns new measurements made since its last call. Generally measured values are accumulated by a background thread, then returned and cleared here.

#### Returns

#### position: tuple

The measured target position.

#### value: float

The value at that position.

#### variance: float

The variance associated with the measurement of that value.

#### metrics: dict

Any non-standard metric values to be used for visualization at the client.

### $abstract get\_position() \rightarrow Tuple$

Returns the current position in the target domain.

#### Returns

#### current position: tuple

The current position in the target domain

```
abstract update_targets(targets: List[Tuple])
```

Updates the list of measurement targets. Generally new targets will take precedence, and will be stashed for measurement in the background.

#### **Parameters**

#### targets: list

A list of new measure target positions.

### 4.5.3 Core Service

**class** tsuchinoko.core.**Core**(*execution\_engine*: Engine | *None* = *None*, *adaptive\_engine*: Engine | *None* = *None*)

4.5. API 15

# 4.6 Bluesky-Adaptive Integration

Bluesky-Adaptive is Bluesky companion package for tightly integrated adaptive scans. Tsuchinoko may integrate with Bluesky-Adaptive by serving as the source of an Agent.

Running Tsuchinoko with Bluesky-Adaptive requires a TsuchinokoAgent between the Tsuchinoko server and the Bluesky RunEngine. The TsuchinokoAgent abstract base class provides a concise interface requiring the same components as a Bluesky-Adaptive Agent.

# **INDEX**

```
C
Core (class in tsuchinoko.core), 15
Ε
Engine (class in tsuchinoko.adaptive), 14
Engine (class in tsuchinoko.execution), 15
G
get_measurements()
                         (tsuchinoko.execution.Engine
         method), 15
get_position()
                         (tsuchinoko.execution.Engine
         method), 15
R
request_targets()
                          (tsuchinoko.adaptive.Engine
         method), 14
reset() (tsuchinoko.adaptive.Engine method), 14
Т
train() (tsuchinoko.adaptive.Engine method), 14
update_measurements() (tsuchinoko.adaptive.Engine
         method), 14
update_metrics()
                          (tsuchinoko.adaptive.Engine
         method), 15
update_targets()
                         (tsuchinoko.execution.Engine
         method), 15
```